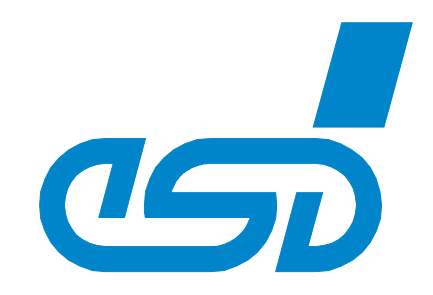

# **CPCI-USB-5**

## **CompactPCI® -USB 2.0 Interface with 6 USB Ports**

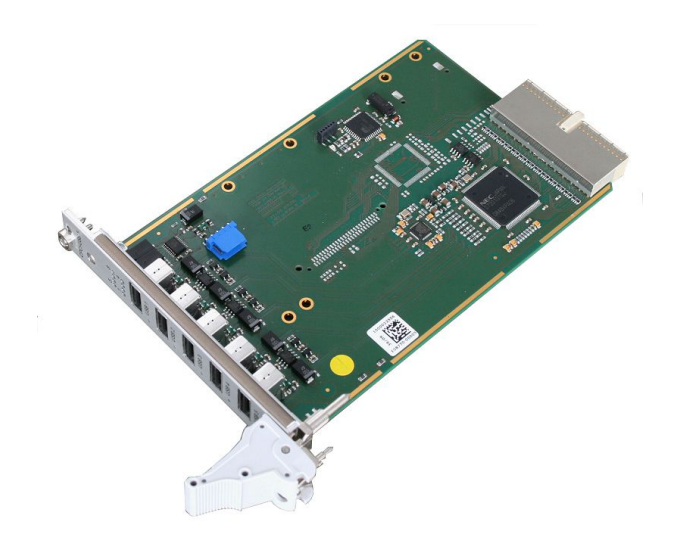

## Hardware Manual

to Products I.2326.01

 *esd electronic system design gmbh Vahrenwalder Str. 207 • 30165 Hannover • Germany http://www.esd.eu Phone: +49 (0) 511 3 72 98-0 • Fax: +49 (0) 511 3 72 98-68*

#### **N O T E**

The information in this document has been carefully checked and is believed to be entirely reliable. **esd** makes no warranty of any kind with regard to the material in this document, and assumes no responsibility for any errors that may appear in this document. In particular descriptions and technical data specified in this document may not be constituted to be guaranteed product features in any legal sense.

**esd** reserves the right to make changes without notice to this, or any of its products, to improve reliability, performance or design.

All rights to this documentation are reserved by **esd**. Distribution to third parties, and reproduction of this document in any form, whole or in part, are subject to **esd**'s written approval**.**

© 2015 esd electronic system design gmbh, Hannover

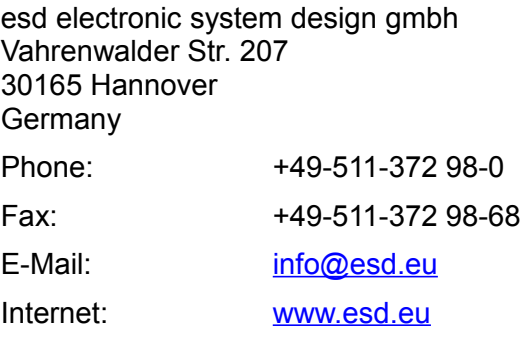

Trademark Notices

CompactPCI® is a registered trademark of the PCI Industrial Computers Manufacturers Group. CompactFlash® is a registered trademark of the SanDisk Corporation in the United States.

All other trademarks, product names, company names or company logos used in this manual are reserved by their respective owners.

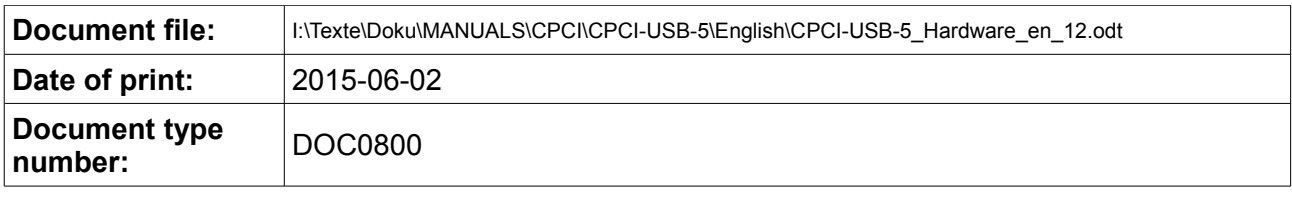

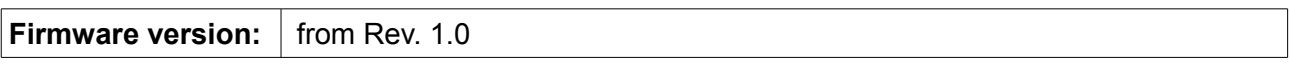

#### **Document History**

The changes in the document listed below affect changes in the hardware as well as changes in the description of the facts, only.

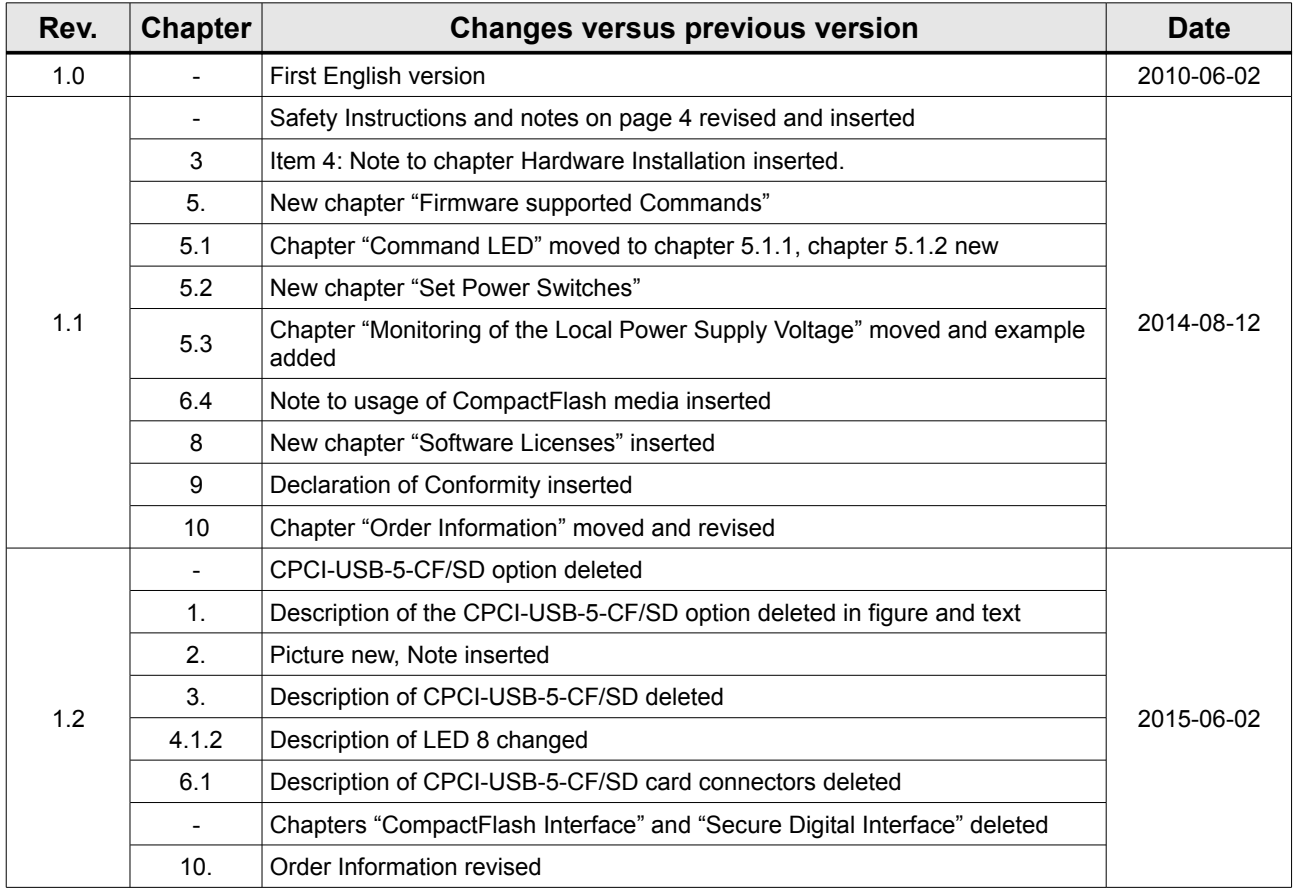

Technical details are subject to change without further notice.

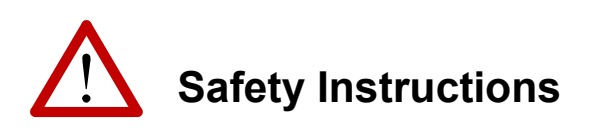

- When working with CPCI-USB-5 follow the instructions below and read the manual carefully to protect yourself from injury and the CPCI-USB-5 from damage.
- The device is a built-in component. It is essential to ensure that the device is mounted in a way that cannot lead to endangering or injury of persons or damage to objects.
- The device has to be securely installed in the control cabinet before commissioning.
- Protect the CPCI-USB-5 from dust, moisture and steam.
- Protect the CPCI-USB-5 from shocks and vibrations.
- The CPCI-USB-5 may become warm during normal use. Always allow adequate ventilation around the CPCI-USB-5 and use care when handling.
- Do not operate the CPCI-USB-5 adjacent to heat sources and do not expose it to unnecessary thermal radiation. Ensure an ambient temperature as specified in the technical data.
- Do not use damaged or defective cables to connect the CPCI-USB-5 and follow the CAN wiring hints in chapter: "Correctly Wiring Electrically Isolated CAN Networks".
- In case of damages to the device, which might affect safety, appropriate and immediate measures must be taken, that exclude an endangerment of persons and domestic animals and property.
- Current circuits which are connected to the device have to be sufficiently protected against hazardous voltage (SELV according to EN 60950-1).
- The CPCI-USB-5 may only be driven by power supply current circuits, that are contact protected. A power supply, that provides a safety extra-low voltage (SELV or PELV) according to EN 60950-1, complies with this conditions.

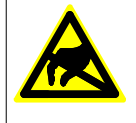

#### **Attention !**

**Electrostatic discharges may cause damage to electronic components.** 

To avoid this, please perform the steps described on page [9](#page-8-0) *before* you touch the CPCI-USB-5, in order to discharge the static electricity from your body.

#### **Qualified Personal**

This documentation is directed exclusively towards personal qualified in control and automation engineering. The installation and commissioning of the product may only be carried out by qualified personal, which is authorized to put devices, systems and electric circuits into operation according to the applicable national standards of safety engineering.

#### **Conformity**

The CPCI-USB-5 is an industrial product and meets the demands of the EU regulations and EMC standards printed in the conformity declaration at the end of this manual.

**Warning:** In a residential, commercial or light industrial environment the CPCI-USB-5 may cause radio interferences in which case the user may be required to take adequate measures.

#### **Intended Use**

The intended use of the CPCI-USB-5 is the operation as CompactPCI module in a CompactPCI system.

The guarantee given by esd does not cover damages which result from improper use, usage not in accordance with regulations or disregard of safety instructions and warnings.

- The CPCI-USB-5 is intended for installation in a CompactPCI system only.
- The operation of the CPCI-USB-5 in hazardous areas, or areas exposed to potentially explosive materials is not permitted.
- The operation of the CPCI-USB-5 for medical purposes is prohibited.

#### **Service Note**

The CPCI-USB-5 does not contain any parts that require maintenance by the user. The CPCI-USB-5 does not require any manual configuration of the hardware.

#### **Disposal**

Devices which have become defective in the long run have to be disposed in an appropriate way or have to be returned to the manufacturer for proper disposal. Please, make a contribution to environmental protection.

## **Table of contents**

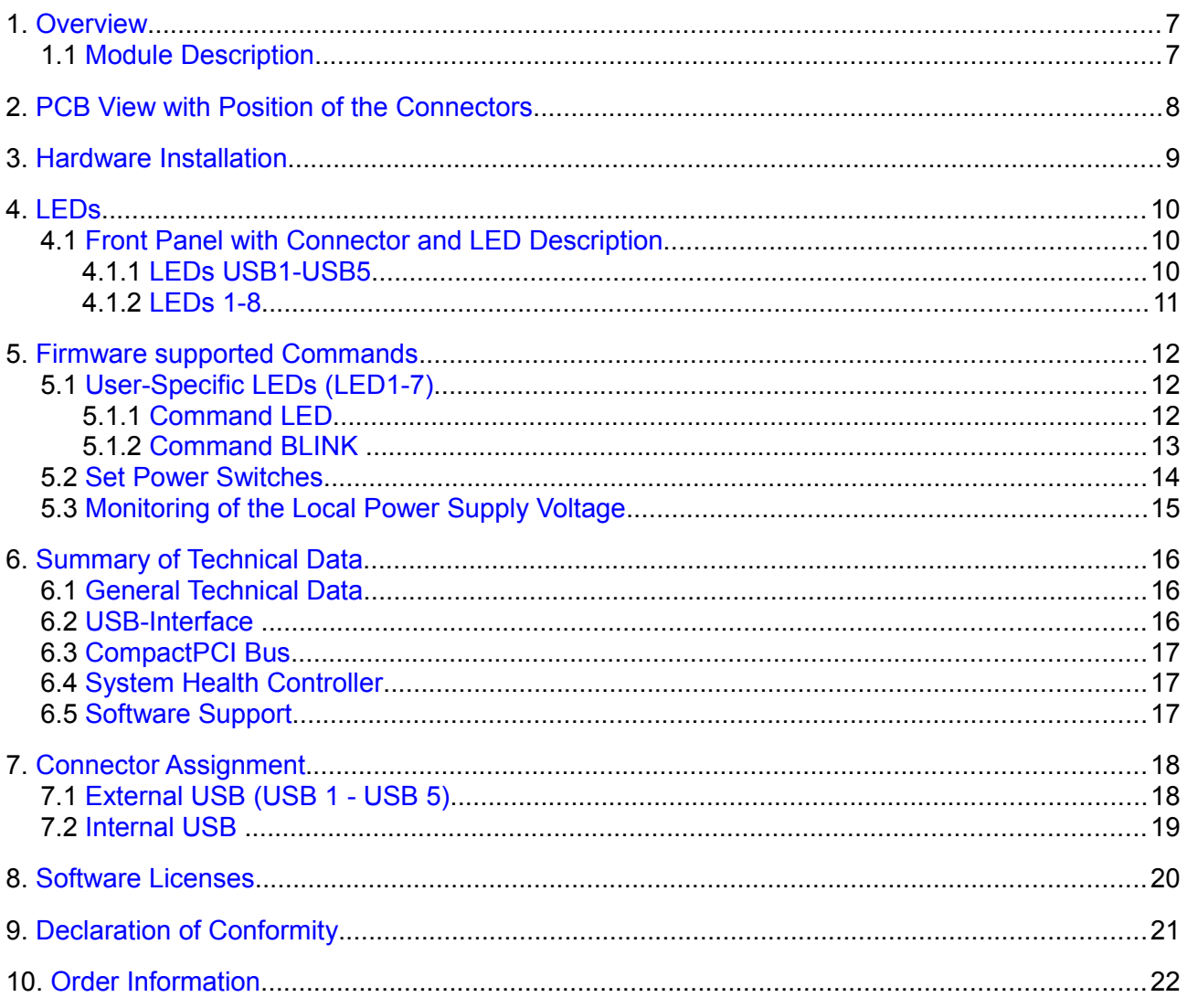

## **Typographical Conventions**

Throughout this design specification the following typographical conventions are used to distinguish technical terms.

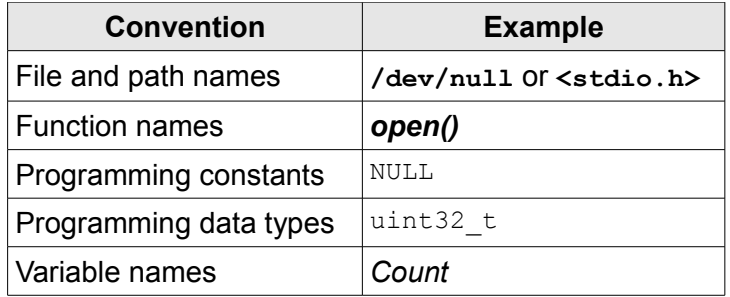

The following indicators are used to highlight noticeable descriptions.

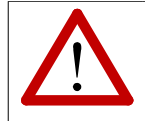

**Attention:**

Warnings or cautions to tell you about operations which might have unwanted side effects.

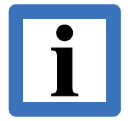

#### **Note:**

Notes to point out something important or useful.

## **Number Representation**

All numbers in this document are base 10 unless designated otherwise. Hexadecimal numbers have a prefix of 0x, and binary numbers have a prefix of 0b. For example, 42 is represented as 0x2A in hexadecimal and 0b101010 in binary.

## <span id="page-6-1"></span>**1. Overview**

## <span id="page-6-0"></span>**1.1 Module Description**

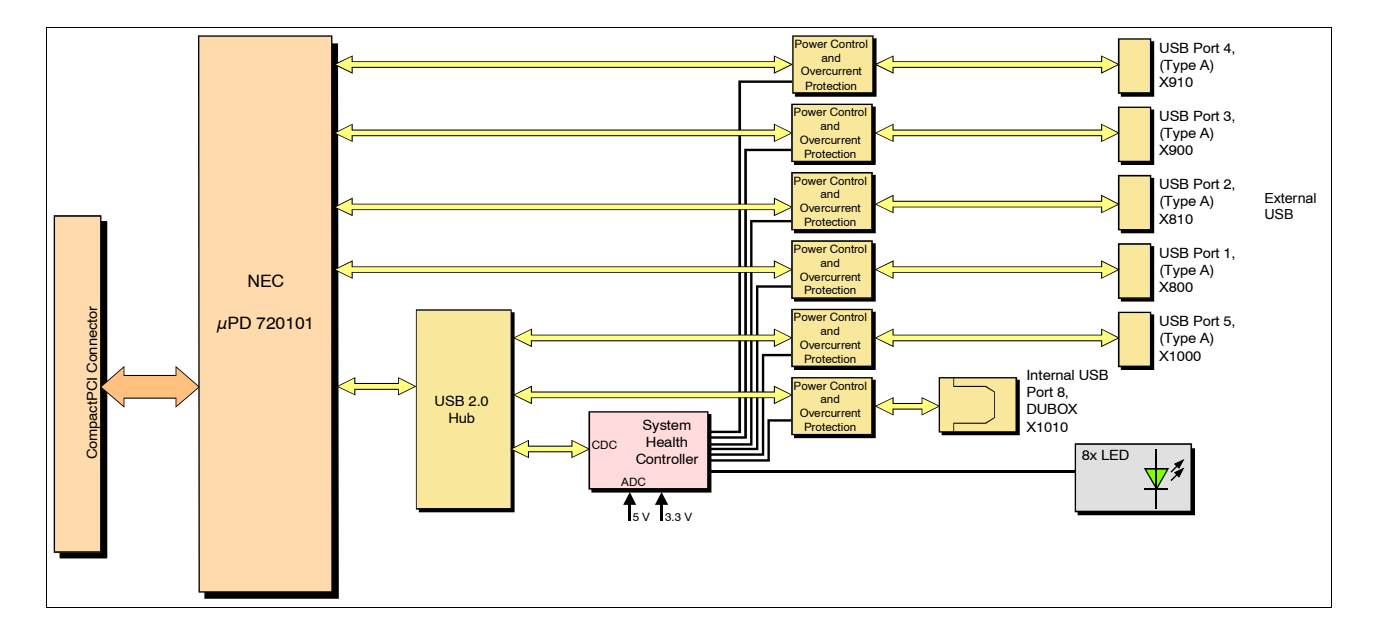

<span id="page-6-2"></span>**Figure 1:** Block-circuit diagram of the CPCI-USB-5

The CPCI-USB-5 is a CompactPCI® board in 3U format. It is equipped with a NEC µPD720101, a USB 2.0 host controller that supports 5 Hi-Speed USB 2.0 interfaces. One of them is multiplied by an on-board HUB.

The 5 external USB 2.0 interfaces are accessible via USB connectors (type A, female) in the front panel. The internal USB 2.0 interface is accessible via a 5-pin DUBOX connector located on the board. Power control and overcurrent protection are ensured for all 6 USB interfaces.

The CDC-device reduces the starting current by sequentially powering up the USB ports.

The CPCI-USB-5 runs with standard USB-Serial system-drivers of the common operating systems.

## <span id="page-7-0"></span>**2. PCB View with Position of the Connectors**

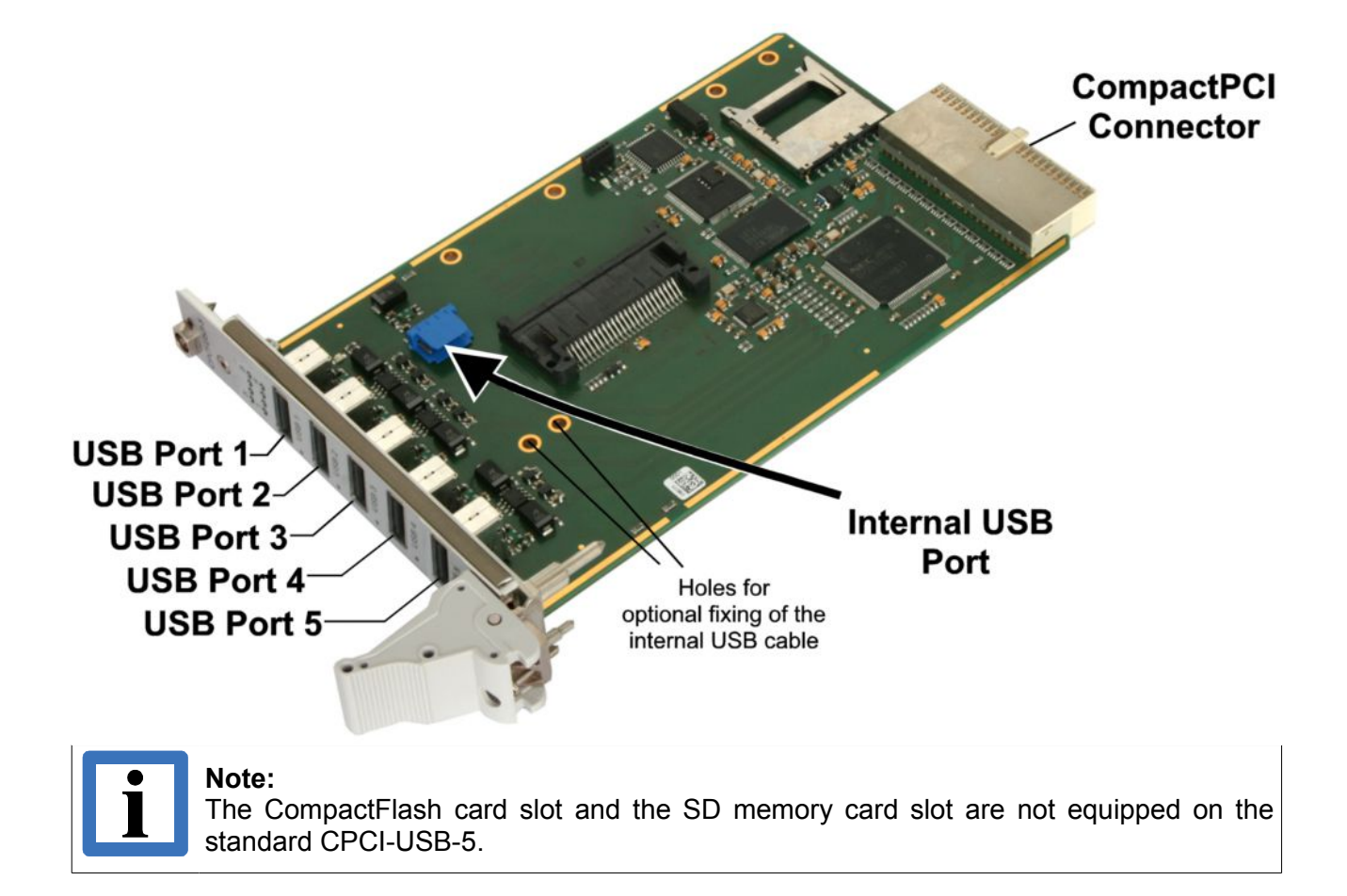

## <span id="page-8-0"></span>**3. Hardware Installation**

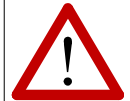

**Read the safety instructions at the beginning of this document carefully, before you start with the hardware installation!**

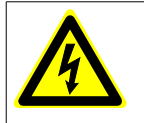

#### **Danger!**

Electric shock risk. Never carry out work while power supply voltage is switched on!

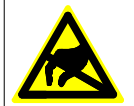

#### **Attention !**

Electrostatic discharges may cause damage to electronic components. To avoid this, please perform the following steps *before* you touch the CPCI-USB-5, in order to discharge the static electricity from your body:

- **EXECT:** Switch off the power of your computer, but leave it connected to the mains until you have discharged yourself (if applicable).
- **PHEACE THE MEDITY PREACE OF STATE PROPERTY** Please touch the metal case of the computer now to discharge yourself.
- **EXECUTE:** Furthermore, you should prevent your clothes from touching the computer, because your clothes might be electrostatically charged as well.

#### **Procedure:**

- 1. Switch off your computer and all connected peripheral devices (monitor, printer, etc.).
- 2. Discharge your body as described above.
- 3. Disconnect the computer from the mains. If the computer does not have a flexible mains cable, but is directly connected to mains, disconnect the power supply via the safety fuse and make sure that the fuse cannot switch on again unintentionally (i.e. with caution label).

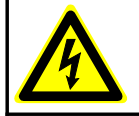

#### **Danger!**

Never carry out work while power supply voltage is switched on!

- 4. Connect the internal USB line (USB port 8) via the 5-pin DUBOX connector (X1010) to the internal USB port (see figure [1\)](#page-6-2). The board comes with two 3.2 mm holes for optional fixing the internal USB-cable for strain relief, e.g. by means of cable ties.
- 5. Insert the CPCI-USB-5 into a free CompactPCI Slot in your PC.
- 6. Fix the CPCI-USB-5 with the screws on the front panel.
- 7. Connect the external USB lines (USB1-USB5) to the USB connectors in the front panel (see Figure [1\)](#page-6-2). The external USB lines are 'hot-pluggable' and can be connected or disconnected later.
- 8. Connect the computer to mains again (mains connector or safety fuse).
- 9. Switch on the computer and the peripheral devices.
- 10. End of hardware installation.
- 11. Set the interface properties in your operating system. For further information refer to the documentation of the operating system.

## <span id="page-9-2"></span>**4. LEDs**

<span id="page-9-1"></span>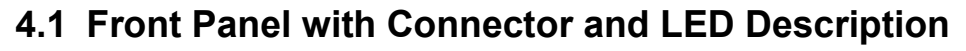

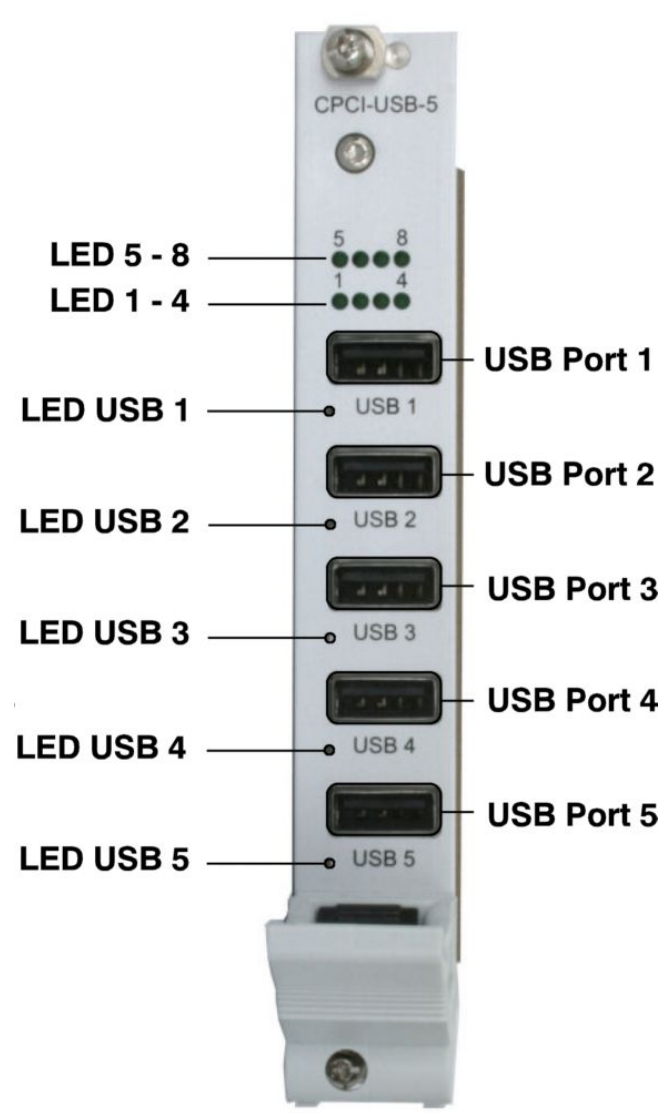

**Figure 3:** Front panel CPCI-USB-5

## <span id="page-9-0"></span>**4.1.1 LEDs USB1-USB5**

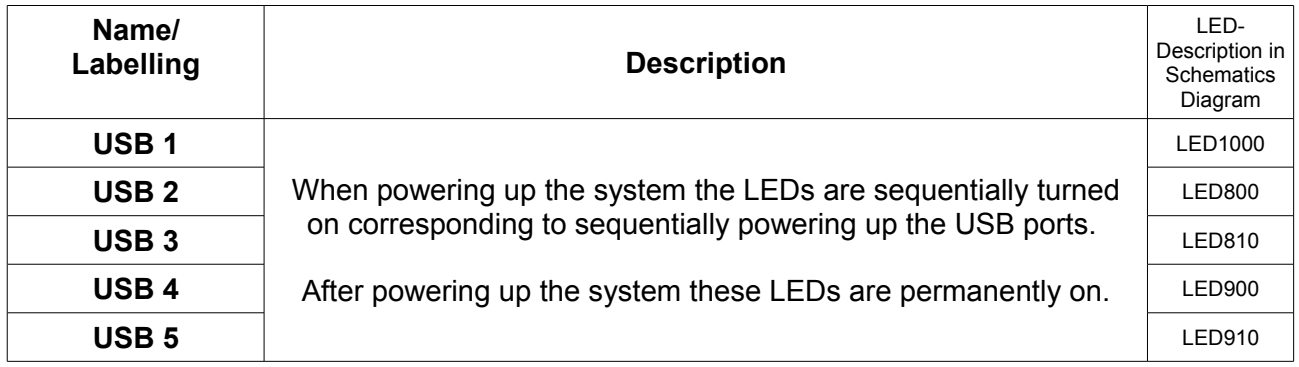

## <span id="page-10-0"></span>**4.1.2 LEDs 1-8**

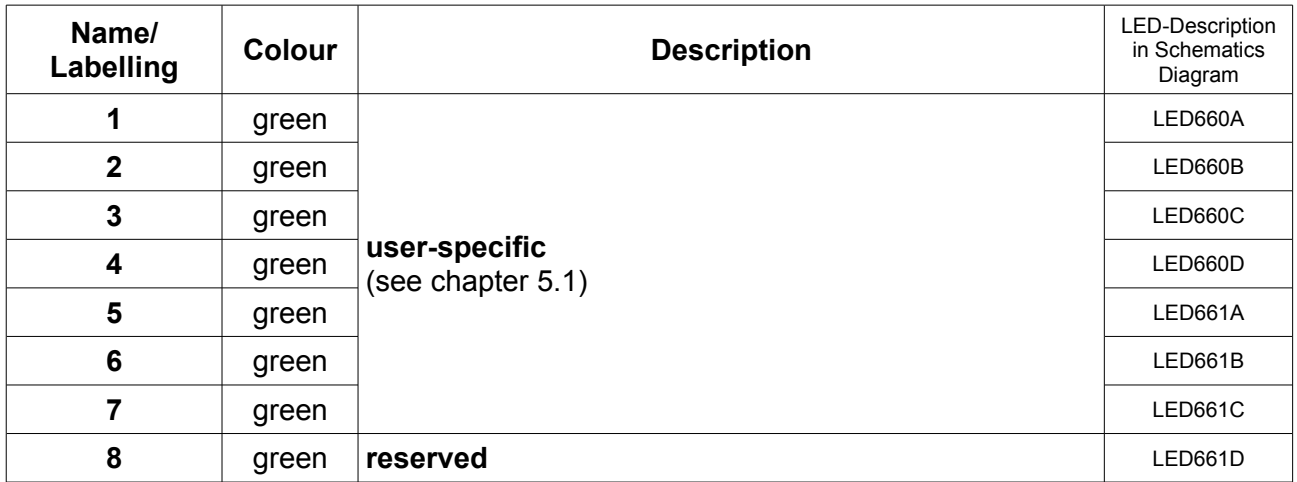

## <span id="page-11-2"></span>**5. Firmware supported Commands**

## <span id="page-11-1"></span>**5.1 User-Specific LEDs (LED1-7)**

The LEDs 1-7 can be addressed via standard USB-serial-system drivers of the common operating systems as a virtual serial interface.

A string, containing the command and the desired LED-status as parameter, has to be send to the corresponding serial interface.

## <span id="page-11-0"></span>**5.1.1 Command** *LED*

The call contains the command *LED* and the binary value of the LED-status as 2 hexadecimal nibbles.

#### **Call:** "*LED parameter"*

*LEDxx* with *xx* = hexadecimal value of the LED-status (0x00 … 0x7F)

#### *Parameter***-Description:**

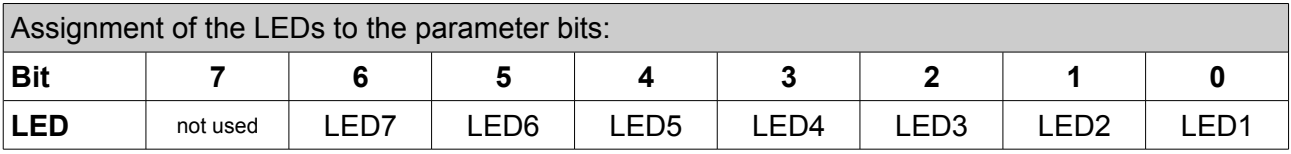

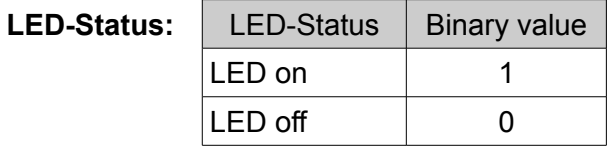

**Example:** 

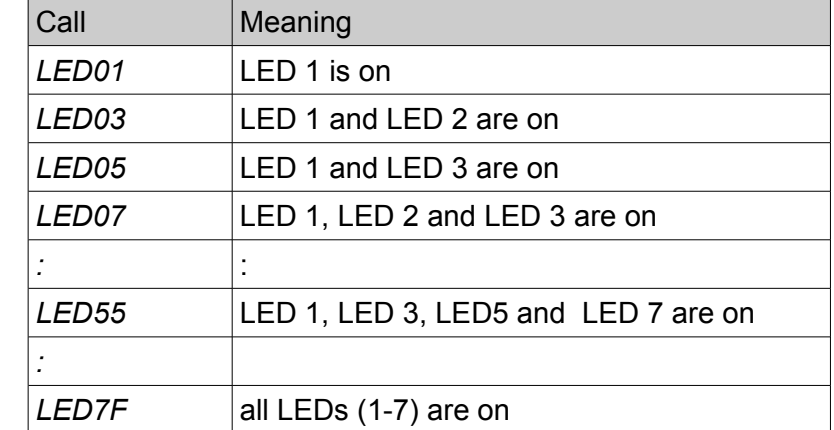

## <span id="page-12-0"></span>**5.1.2 Command** *BLINK*

This call contains the command *BLINK,* the specification of the LED (*x*) and the binary value of the blinking sequence as 4 hexadecimal nibbles (*yyyy*).

#### **Call:** "*BLINK parameter"*

**BLINKxyyyy** with  $x =$  value 0..6 and  $yyyy =$  hexadecimal value of blinking sequence (0x0000 ... 0xFFFF)

#### *Parameter* **description x:**

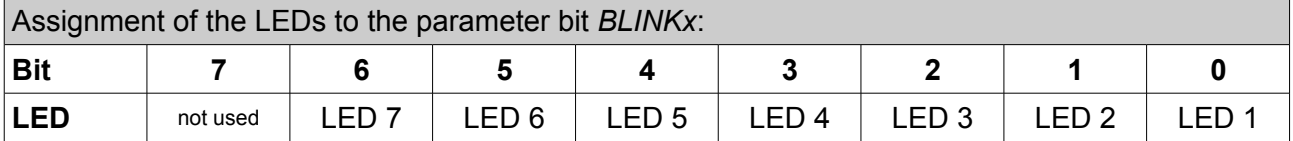

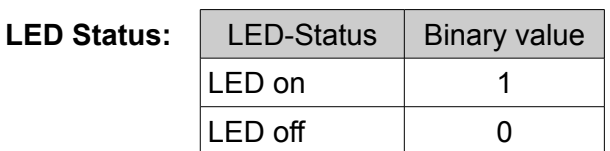

#### *Parameter* **description yyyy:**

yyyy this hexadecimal value (0x0000..0xFFFF) defines the blinking sequence for LED x ( $x = 0 - 7$ ) Each bit describes the status of the LED for 1/8s (125 ms), beginning with bit 0. After bit 15 (= after 2 s) is reached, the sequence will start again with bit 0.

#### **Example:**

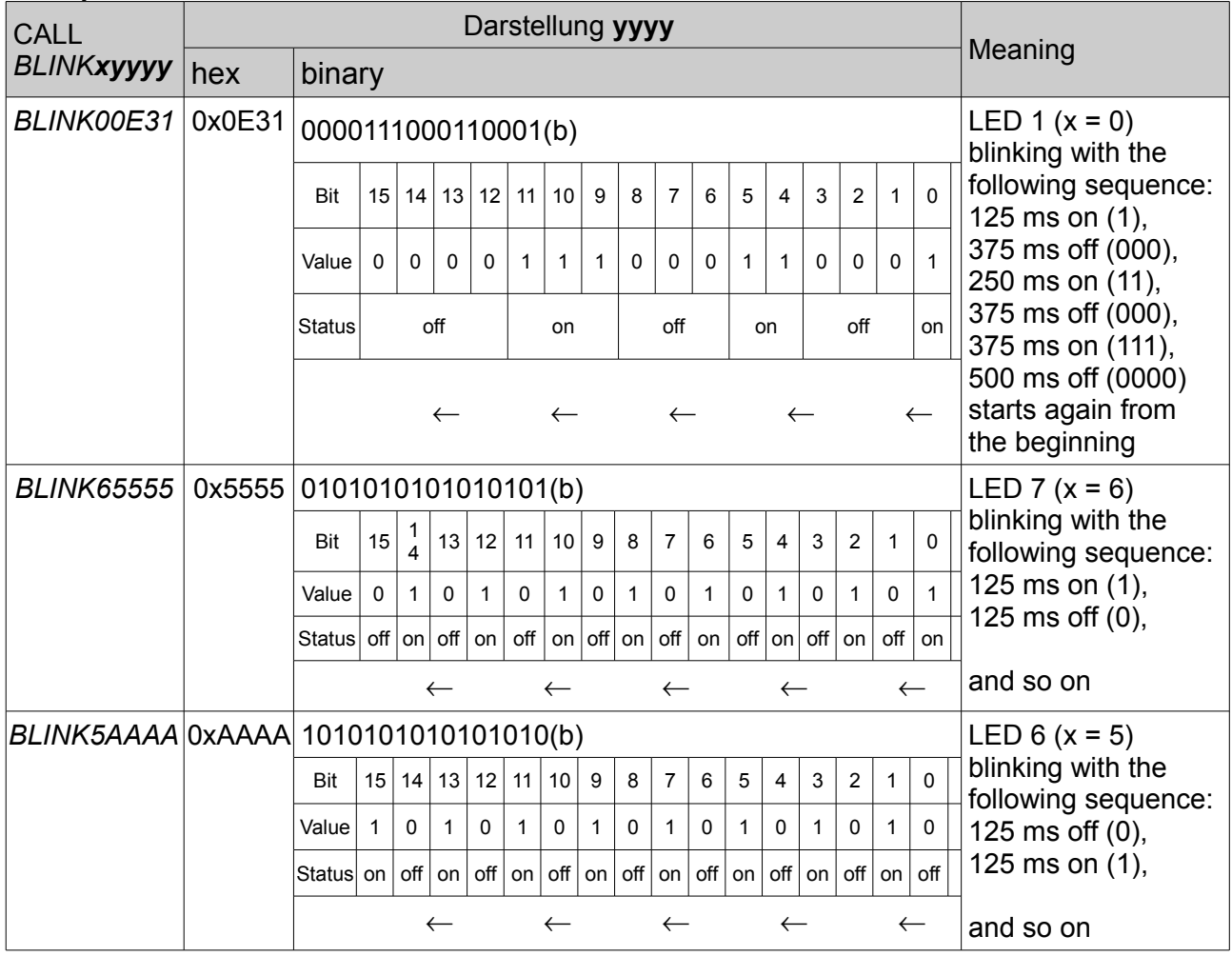

#### <span id="page-13-0"></span>**5.2 Set Power Switches**

The power switches USB1 to USB5 and USB8 (via connector X1010) can be set with this command.

When switching on for the first time (from *PWR00* to another status), the switching will be delayed for 2 s. When switching on several power-switches at the same time there is always a delay of 500 ms before the next power-switch will be powered up.

**Call:** "PWR *parameter*"

*PWRxx* with *xx* = hexadecimal value 0x00 … 0x3F

#### *Parameter* **Description:**

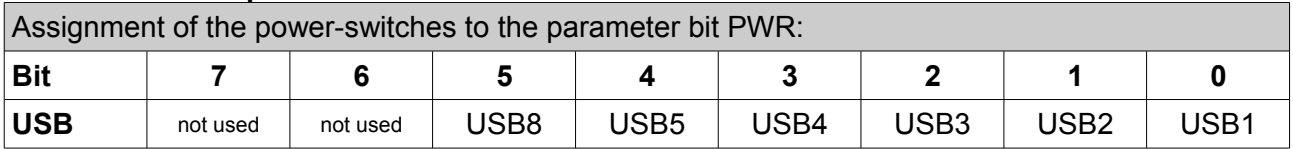

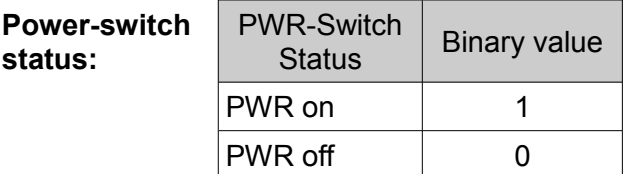

**Example:** 

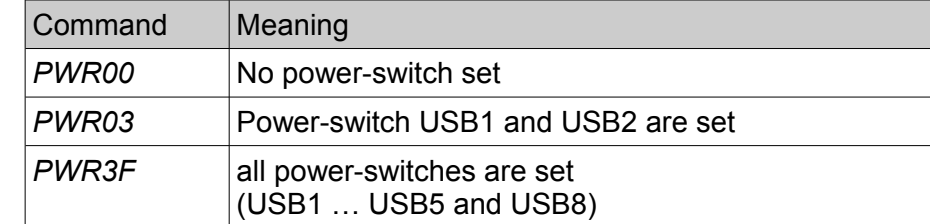

## <span id="page-14-0"></span>**5.3 Monitoring of the Local Power Supply Voltage**

The local power supply voltage is monitored by the system health controller. The ADC values measured can be read via standard USB-serial system drivers of the common operating systems. The system health controller is addressed as a virtual serial interface.

To request the current values of the 5 V- and 3.3 V-power supply voltage the command *ADC* has to be send to the corresponding serial interface.

#### **Call:** 'ADC'

**Output:** By the health controller currently measured actual values of the local 5 V- and 3.3 V power supply voltage with an accuracy of 2 decimal digits.

Example : "ADC: 5.077 3.352"

## <span id="page-15-2"></span>**6. Summary of Technical Data**

## <span id="page-15-1"></span>**6.1 General Technical Data**

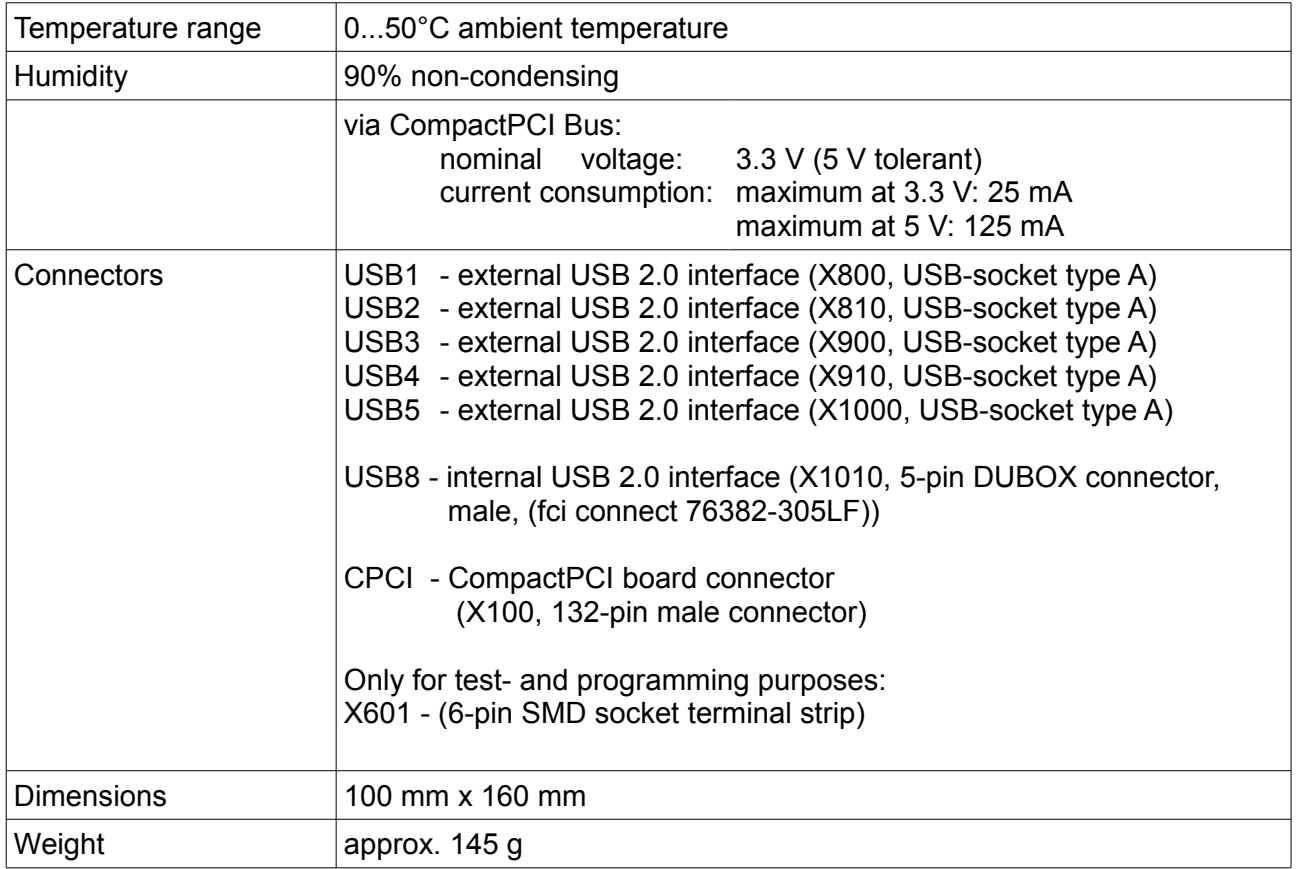

## <span id="page-15-0"></span>**6.2 USB-Interface**

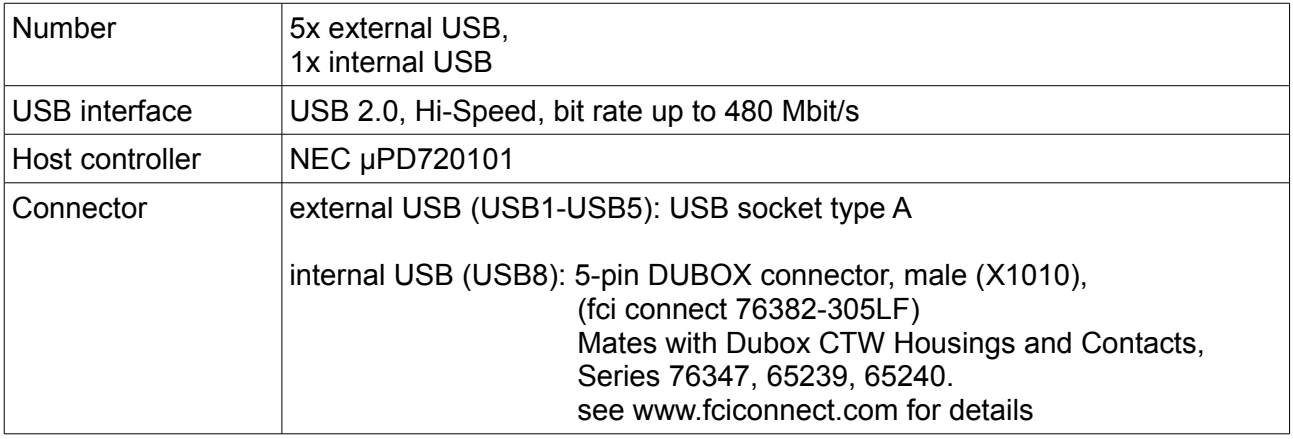

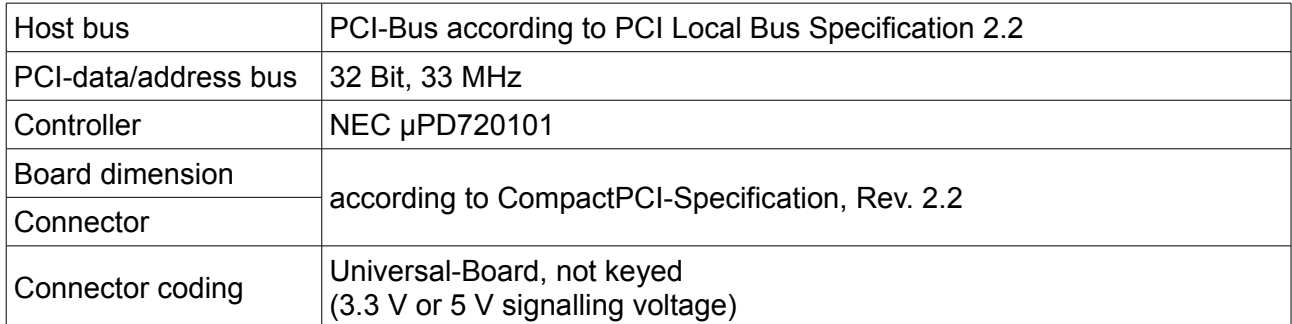

## <span id="page-16-2"></span>**6.3 CompactPCI Bus**

## <span id="page-16-1"></span>**6.4 System Health Controller**

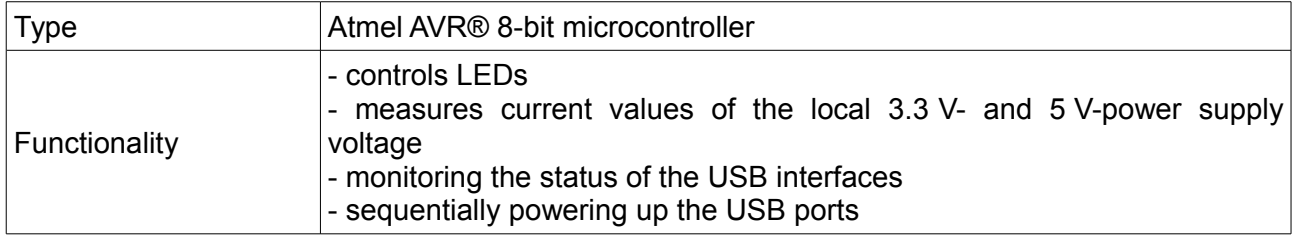

## <span id="page-16-0"></span>**6.5 Software Support**

The CPCI-USB-5 runs with the standard USB-serial system drivers of common operating systems.

## <span id="page-17-1"></span>**7. Connector Assignment**

## <span id="page-17-0"></span>**7.1 External USB (USB 1 - USB 5)**

Device connector: USB connector type A

#### **Pin Position:**

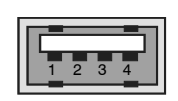

#### **Pin Assignment:**

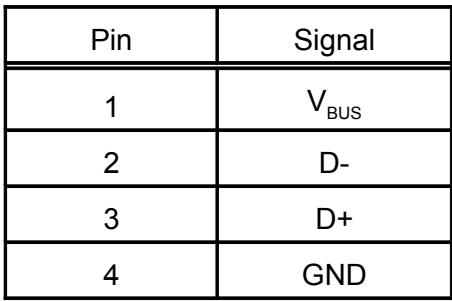

#### **Signal Description:**

- $V_{\text{BUS...}}$  +5 V power supply voltage<br>D+, D-... USB signal lines Data+, Da
- D+, D-... USB signal lines Data+, Data-<br>GND... Reference potential Reference potential

## <span id="page-18-1"></span>**7.2 Internal USB**

Device connector: 5-pin DUBOX connector, male (fci connect 76382-305LF) Line connector: Dubox CTW Housings and Contacts, Series 76347, 65239, 65240, see www.fciconnect.com for details

#### **Pin Position:**

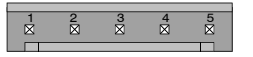

#### **Pin Assignment:**

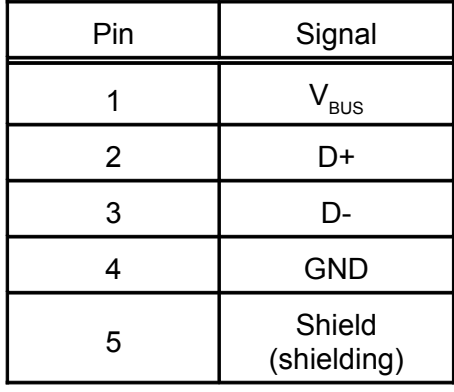

#### **Signal Description:**

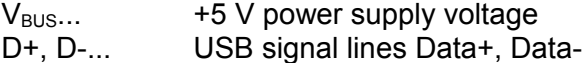

<span id="page-18-0"></span>GND... Reference potential

## <span id="page-19-0"></span>**8. Software Licenses**

The firmware (from Rev. 2.0) uses components from LUFA library, from Dean Camera, [http://www.fourwalledcubicle.com](http://www.fourwalledcubicle.com/)

 LUFA Library Copyright (C) Dean Camera, 2014.

 dean [at] fourwalledcubicle [dot] com www.lufa-lib.org

Permission to use, copy, modify, and distribute this software and its documentation for any purpose is hereby granted without fee, provided that the above copyright notice appear in all copies and that both that the copyright notice and this permission notice and warranty disclaimer appear in supporting documentation, and that the name of the author not be used in advertising or publicity pertaining to distribution of the software without specific, written prior permission.

The author disclaims all warranties with regard to this software, including all implied warranties of merchantability and fitness. In no event shall the author be liable for any special, indirect or consequential damages or any damages whatsoever resulting from loss of use, data or profits, whether in an action of contract, negligence or other tortious action, arising out of or in connection with the use or performance of this software.

## <span id="page-20-0"></span>**9. Declaration of Conformity**

## **EU-KONFORMITÄTSERKLÄRUNG EU DECLARATION OF CONFORMITY**

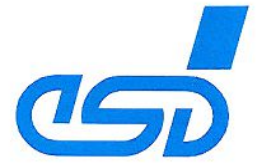

Adresse esd electronic system design gmbh Address Vahrenwalder Str. 207 30165 Hannover Germany

esd erklärt, dass das Produkt esd declares, that the product

CPCI-USB-5

Typ, Modell, Artikel-Nr. Type, Model, Article No. 1.2326.01

die Anforderungen der Normen fulfills the requirements of the standards EN 61000-6-2:2005. EN 61000-6-4:2007+A1:2011

gemäß folgendem Prüfbericht erfüllt. according to test certificate.

H-K00-0359-09. H-Z01-0359-13

Das Produkt entspricht damit der EU-Richtlinie "EMV" 2014/30/EU Therefore the product corresponds to the EU Directive 'EMC'

Das Produkt entspricht der EU-Richtlinie "RoHS" 2011/65/EU The product corresponds to the EU Directive 'RoHS'

Diese Erklärung verliert ihre Gültigkeit, wenn das Produkt nicht den Herstellerunterlagen entsprechend eingesetzt und betrieben wird, oder das Produkt abweichend modifiziert wird. This declaration loses its validity if the product is not used or run according to the manufacturer's documentation or if non-compliant modifications are made.

Name / Name Funktion / Title Datum / Date

T. Ramm CE-Koordinator / CE Coordinator Hannover, 2014-07-18

Ihooten Ree

Rechtsgültige Unterschrift Lauthorized signature

I:\Texte\Doku\MANUALS\CPCI\CPCI-USB-5\CE-Konformität\CPCI-USB-5\_CE-Konformitaetserklaerung\_2014-07-18.odt

## <span id="page-21-0"></span>**10. Order Information**

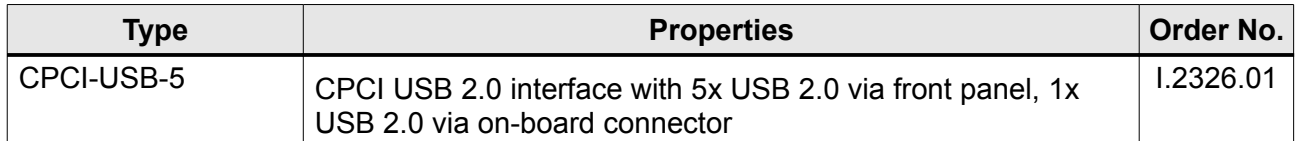

#### **Table 1:** Order information

#### **PDF Manuals**

Manuals are available in English and usually in German as well. For availability of English manuals see table below.

Please download the manuals as PDF documents from our esd websit[e www.esd.eu](http://www.esd.eu/) for free.

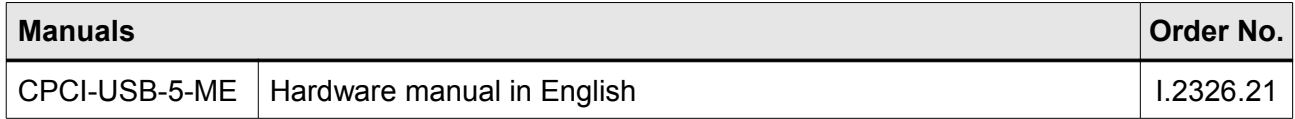

#### **Table 2:** Available manuals

#### **Printed Manuals**

If you need a printout of the manual additionally, please contact our sales team: [sales@esd.eu](mailto:sales@esd.eu) for a quotation. Printed manuals may be ordered for a fee.